**Работу выполнил: Максим Падалкин Дипломный руководитель: Леонид Гроховский**

# 8 поток профессионального курса по SEO

# Модуль генерации Title (на примере интернетмагазина)

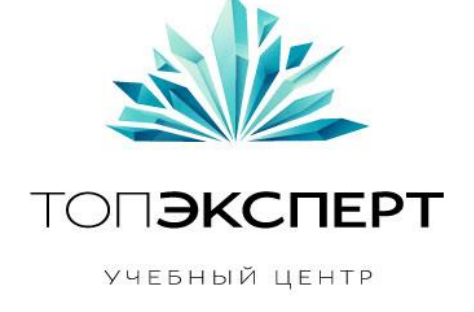

УЧЕБНЫЙ ЦЕНТР «ТОПЭКСПЕРТ»

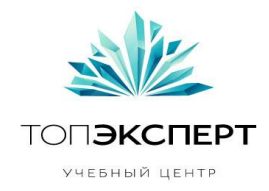

## **Модуль 4: Генерация title.**

### **На примере интернет-магазина.**

#### **1. Описание проекта.**

Используя:

- Заголовки h1 категорий товара.
- Заголовки h1 карточек товаров.
- Заголовки h1 прочих типов страниц, присутствующих на сайте.
- Списки дополнительных слов.
- Название сайта.

#### Необходимо:

сделать наиболее релевантные и грамотные title для ПС.

#### Результат:

 Каждая страница имеет следующий вид title, составленного по шаблону (в зависимости от типа страниц):

Формула: [открывающее дополнительное слово] + [h1] + [определяющее доп. слово] + [название сайта] + [закрывающие доп. слова]

Открывающее слово – в основном всегда «купить». Определяющие слова (отвечают на вопрос где?): «в интернет-магазине», «на сайте», «в магазине» и т.д. Закрывающие слова: «в Москве», «недорого», «дешево», «с доставкой» и т.д.

#### Например,

 $[K$ упить $]+$  [стабилизатор напряжения] +  $[$ в интернет-магазине] +  $[Globalelectric] + [B]$ Москве] [недорого] Получаем title: Купить стабилизатор напряжения в интернет-магазине Globalelectric в Москве недорого.

Для прочих видов страниц можно использовать только h1, либо h1 + название компании.

\*Примечание: для других типов сайтов формулы будут отличаться.

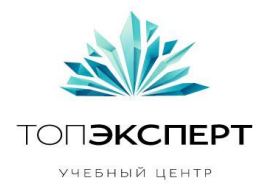

#### **2. Задачи, которые решает модуль.**

Генерация title для каждой из существующих страниц. Генерация title для каждой новой страницы.

#### **3. Входные данные.**

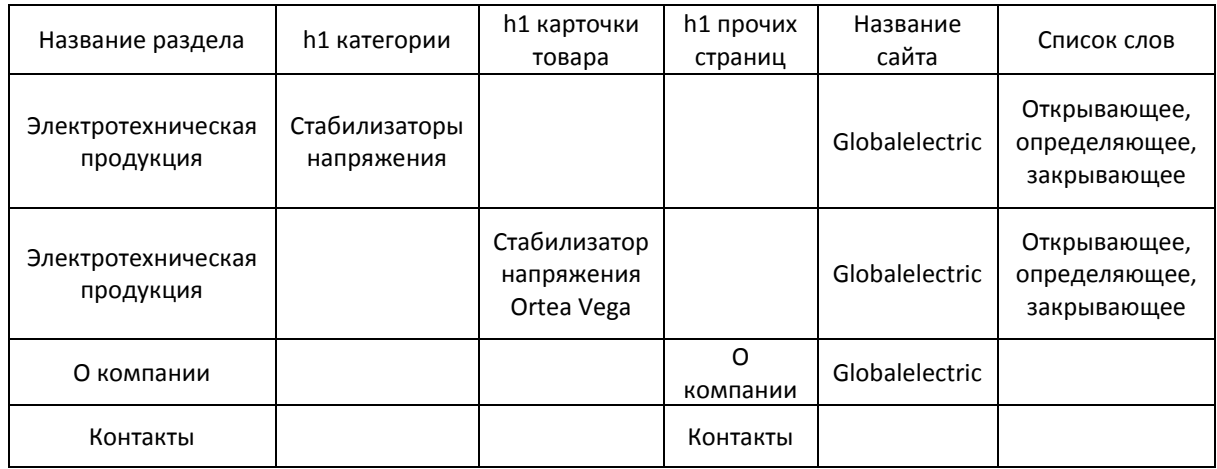

#### **4. Выходные данные.**

Title по формуле описанной выше.

- Купить стабилизаторы напряжения в интернет-магазине Globalelectric в Москве недорого.
- Купить стабилизатор напряжения Оrtea Vega в магазине Globalelectric в Москве дешево.
- О компании Globalelectric.
- Контакты.

#### **5. Формулы.**

- 1. Определяется тип страницы по маске URL или по id в базе данных.
- 2. Идет обращение к h1, названию сайта, спискам дополнительных слов.
- 3. Создается title по формуле для категорий и карточек товаров [открывающее дополнительное слово $]+ [h1] +$  [определяющее доп. слово] + [название сайта] +

**Автор**: Максим Падалкин, 8-ой поток курсов ТопЭксперт **Дипломный руководитель**: Леонид Гроховский

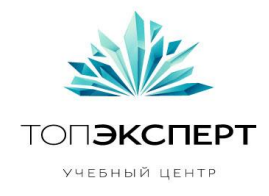

[закрывающие доп. слова] (Доп. слова выбираются произвольно из списка). Либо по упрощенной формуле для других типов страниц.

- 4. Title проверяется на наличие повторения слов. Если повторы есть, то оставляется только одно слово из одинаковых.
- 5. Полученный текст вставляется между тегами нужной страницы.

#### **6. Список модулей, с которыми взаимодействует модуль.**

Модуль генерации h1.

Модуль автоматического создания страниц.

#### **7. Описание процессов взаимодействия.**

Генерация h1: идет обращение к h1, и если заголовок отсутствует, то идет обращение к модулю для его генерации.

Для модуля автоматического создания страниц идет передача текста title.

#### **8. Карта логических связей выполнения модуля.**

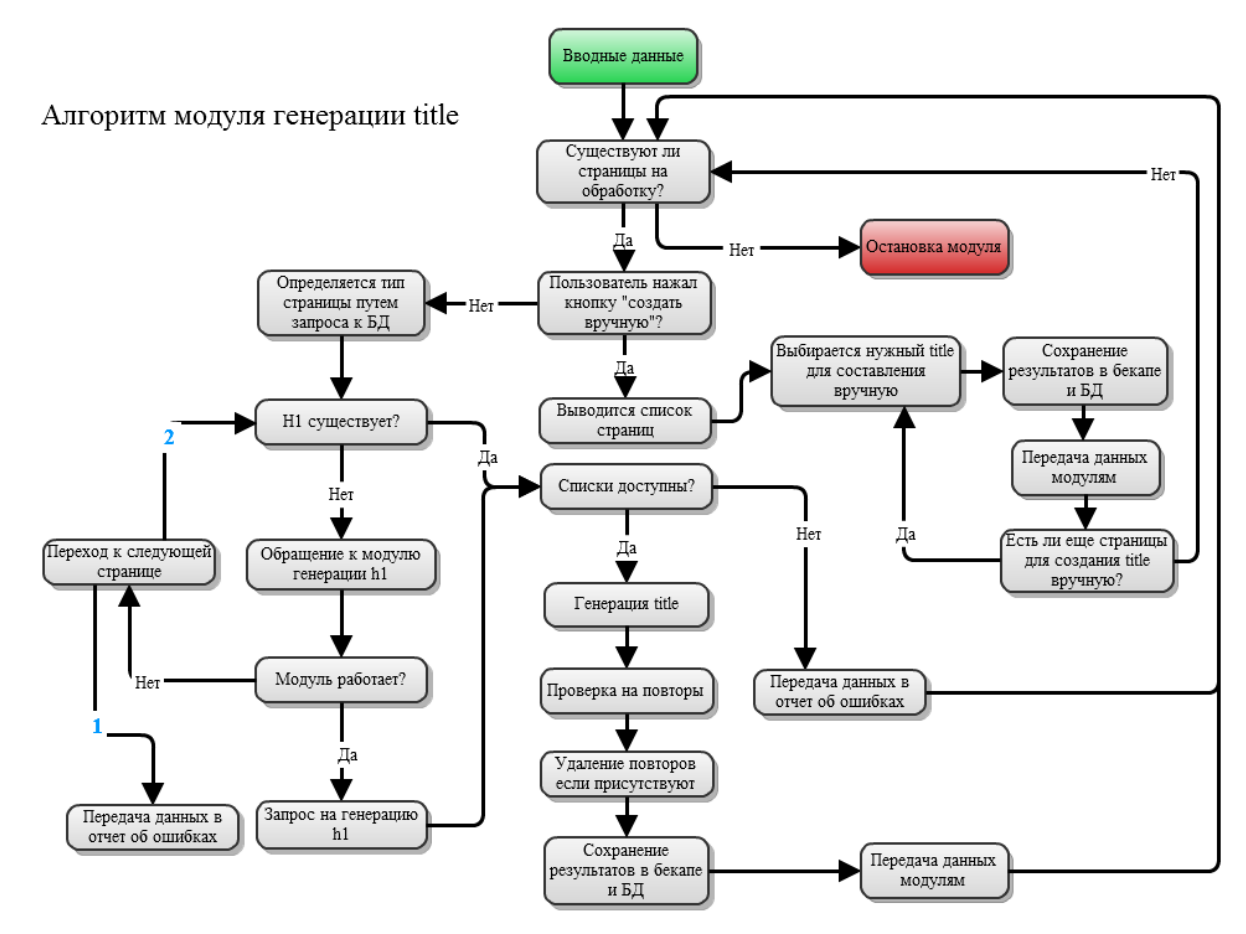

**Автор**: Максим Падалкин, 8-ой поток курсов ТопЭксперт **Дипломный руководитель**: Леонид Гроховский

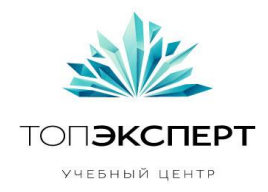

#### **9. Предполагаемая нагрузка.**

Разовая большая нагрузка при смене всех title для всех существующих страниц.

Низкая нагрузка в дальнейшем для новых страниц.

#### **10. Особые требования.**

- Возможность задать title вручную без генерации. При создании страницы у пользователя есть возможность заполнить поле для title. При сохранении страницы происходит проверка: вводил ли пользователь данные для названия title. Если да, то этап генерации пропускаем, затем отправляем данные в БД, делаем бекап и останавливаем модуль.
- Возможность отредактировать title. В списке страниц в администраторской части, можно заменить существующие title без захода в редактор нужной страницы. После сохранения измененных данных, они переписываются в БД и делается бекап.

#### **11. Процесс остановки модуля.**

- 1. После смены всех title на новые модуль останавливается.
- 2. Остановка вручную, с возможностью удалить результаты генерации.
- 3. В случае если title введен самостоятельно для новой страницы.

#### **12. Процесс запуска модуля.**

- Ручной запуск модуля для автоматической замены title для старых страниц.
- Для новых страниц: после нажатия кнопки сохранить.

#### **13. Формирование бекапов.**

Необходимо сохранять результаты 1 раз в сутки. И после каждой генерации для новых страниц.

#### **14. Восстановление бекапов.**

Восстановление путем развертывания последнего рабочего бэкапа с результатами генерации.

#### **15. Предполагаемое расширение модуля.**

Расширение не планируется. Возможно только улучшение формулы.

**Автор**: Максим Падалкин, 8-ой поток курсов ТопЭксперт **Дипломный руководитель**: Леонид Гроховский

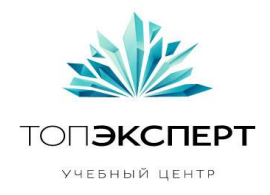

#### **16. Возможные причины поломки модуля.**

- Цикличность. Модуль не должен создавать title для одной страницы множество раз.
- Отсутствие h1.
- БД не доступна.
- В БД некорректное отображение данных.
- Списки недоступны.
- Ошибки при взаимодействии с другими модулями.

#### **17. Работа модуля в случае поломки на каждом участке.**

- Сохранение информации об ошибке в отчете.
- Повторный запуск.